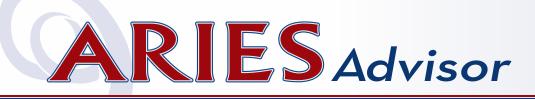

### Program Income & Pharmaceutical Rebates

As more providers fund additional services using program income and pharmaceutical rebates generated as a result of the Ryan White HIV/ AIDS Program (RWHAP) investments, the Health Resources and Services Administration (HRSA), HIV/AIDS Bureau's (HAB) ability to measure the full investment and impact of the RWHAP at state and local levels is limited. This "RWHAP-related" funding specifically includes program income and pharmaceutical rebates (For descriptions of program income and pharmaceutical rebates, please refer to <u>Policy</u> <u>Clarification Notices 15-03 and 15-04</u>).

HAB expanded the scope of the 2019 and 2020 Ryan White Services Reports (RSR) to include these RWHAP-related funded services. For example, a Part A recipient might fund a local pharmaceutical assistance program (LPAP), receive rebates from drug manufacturers as a result of that RWHAP funding, and reinvest those rebates into HIV services (such as Outreach or Oral Health). These HIV services are considered RWHAP-Related Funding and should be reported on the RSR for RWHAP-eligible clients.

HAB encouraged, but did not require, providers to report on these RWHAP-related services with the 2019 and 2020 RSRs. Effective with the 2021 RSR (which will be submitted in March 2022), HAB will now require providers to include data on RWHAP eligible clients who receive services funded by program income and pharmaceutical rebates. HAB believes this change will accurately capture the clients served under the RWHAP.

Providers may use ARIES to track RWHAPrelated services, just like they use ARIES to track RWHAP-funded services. To set up a

## **IN THIS ISSUE:**

- Program Income & Pharmaceutical Rebates
- Improving Your Data Quality
- COVID-19 Immunizations and Tests
- Compass
  Dashboard

- Changing Ryan White Eligibility
- Needs Assessment Deactivation
- Contract Funding Flags
- Did You Know...
- Agency Contact Info in ARIES

contract to track these services, providers should complete the <u>RWHAP-Related Contract Request</u> <u>Form</u> and submit it to either their Administrative Agency or the ARIES Help Desk. The form can be found at projectaries.org/wp-content/ uploads/2021/09/Contract-Request.pdf.

Providers who only use RWAHP-related funding for administration and/or clinical quality management do not need to take any action. Since these expenditures do not result in direct client services, they are not part of the RSR Client-Level Data Report.

## Improving Your Data Quality

Though all RSR data elements are important, HAB has set a quality goal for all providers to have **at least 90% known values** – that is valid data excluding missing or unknown values – for <u>seven key data elements</u>: HIV Risk Factor, Housing Status, Health Care Coverage, Federal Poverty Level, CD4 Test Results, Viral Load Test Results, and Prescribed Antiretroviral Therapy (ART). These data elements are required to both establish Ryan White eligibility and demonstrate critical HIV health outcomes. **Overall, ARIES users had high completeness rates for the 2020 RSR!** According to HAB, providers nationwide are reporting complete responses for key demographic data elements. Completeness has improved over the years to nearly 100% for HIV Risk Factor, Housing Status, Health Care Coverage, and Federal Poverty Level, and has been consistent over time.

HAB also found that although providers initially struggled with reporting prescription of ART and viral load and CD4 test results, completeness rates from 2010 to 2020 have greatly improved and remained high. However, clinical data reporting was about 2% lower for both viral load and CD4 on the 2020 RSR, which may reflect a drop off in lab tests performed during the COVID-19 pandemic.

To build on this success, there are many ways providers can improve data quality and completeness.

- Access the RSR Web System through the <u>Electronic Handbooks (EHBs)</u> to download your <u>Upload Completeness Report</u> and review comments. Watch the webinar for <u>detailed instructions on how to download</u> <u>the report</u>. Use the <u>RSR In Focus</u> <u>document</u> to help you use the 2020 Upload Completeness Report.
- Before ARIES is updated with 2021 RSR, run the 2020 RSR for 2021 to see how you are doing. Go to the Compliance Reports menu, click the 2020 RSR link, select "Input Custom Data Range" for the Reporting Period, and enter 1/1/2021 to today's date. Review the RSR Validation and Completeness Rates Reports (see page 3 of *The ARIES Advisor* on how to use these reports).
- Utilize the new work aids for collecting <u>Housing Status</u> and <u>Health Care Coverage</u> in ARIES.

- Fix-It Reports can be used to improve specific data elements. These links are to presentations on how to use Fix-It Reports for <u>HIV Exposure Categories</u>, <u>Poverty</u> <u>Level</u>, <u>Insurance</u>, <u>CD4</u>, and <u>Viral Load</u>. To run these reports in ARIES, go to the Reports Menu, select Client, and then search for "Fix-it:" followed by the name in the previous link (such as Fix-It: Poverty Level or Fix-It: Viral Load).
- Though not part of the key data elements, providers also appear to struggle with Race and HIV Status data elements. It is important to accurately capture HIV Status data elements because core services should not be provided to people who are HIV negative. Fix-It Reports are also available for <u>Race and Ethnicity</u>, <u>HIV/AIDS</u> <u>Diagnosis Dates</u>, and <u>CDC Disease Stage</u>.

# COVID-19 Immunizations and Tests

You may now use ARIES to track a client's COVID-19 vaccination status. Immunization data is located on the Medical History subtab, under the Medical main tab (see screenshot below). The COVID-19 options are located near the top of the alphabetical list of the Immunization Type dropdown list. Use "COVID-19 - Dose 1 of 2" and "COVID-19 - Dose 2 of 2" to capture those vaccines that require two doses (Pfizer, Moderna). Use "COVID-19 - Single Dose" for those vaccines that require only one dose (J&J). Use "COVID-19 - Booster" for any additional doses regardless of brand. As is practice with clinical data in ARIES, enter the dates listed in the client's medical record, immunization card, or other documentation, rather than client selfreport.

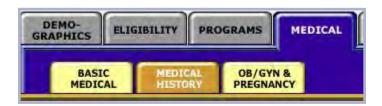

| ARIES ID  | Client           | Vaccination Status      | Single Dose | Dose 1     | Dose 2     | Booster    |
|-----------|------------------|-------------------------|-------------|------------|------------|------------|
| 100001429 | Belt, Black E    | 1. No Data              |             |            |            |            |
| 100004357 | Day, Happy B     | 1. No Data              |             |            |            |            |
| 100045962 | Day, Sunny L     | 1. No Data              |             |            |            |            |
| 100098706 | Notepad, Legal Y | 1. No Data              |             |            |            |            |
| 100078864 | ADAP, Andy A     | 2. Incomplete Data      |             |            | 03/01/2021 | 09/01/2021 |
| 100017375 | Bleach, Clorox B | 2. Incomplete Data      |             |            |            | 09/09/2021 |
| 100001908 | Baggins, Bilbo R | 2. Incomplete Data      |             |            | 06/06/2021 |            |
| 100004217 | Bugs, Bunny B    | 3. Partially Vaccinated |             | 07/07/2021 |            |            |
| 100085596 | Breeze, Cool C   | 3. Partially Vaccinated |             | 08/02/2021 |            |            |
| 100002286 | Bar, Candy M     | 4. Fully Vaccinated     | 03/24/2021  |            |            | 09/09/2021 |
| 100001486 | Doo, Scooby D    | 4. Fully Vaccinated     | 02/02/2021  |            |            |            |
| 100001700 | Baggins, Frodo R | 4. Fully Vaccinated     |             | 04/04/2021 | 05/05/2021 |            |
| 100083997 | Ace, Volleyball  | 4. Fully Vaccinated     |             | 03/13/2021 | 04/10/2021 | 09/07/2021 |

#### If your agency is tracking COVID-19

**immunizations in ARIES**, you can run a client line list to identify clients who may need follow up. To run the report, go to the Client Reports menu and select the "COVID-19 Vaccination Status" link. Enter date range of the services (e.g., all clients served during August would be 8/1/2021 to 8/31/2021). The report will list clients by ARIES ID and full name with their vaccination status and the dates the individual immunizations were administered (*see screenshot above*). The report, which is based on the immunization data users entered into ARIES, will be sorted in the following order:

- **1.) No Data:** The client has no COVID-19 immunization records in ARIES.
- 2.) Incomplete Data: The client record has incomplete combinations like Dose 2 with no Dose 1, or only a Booster.
- 3.) Partially Vaccinated: The client only has "COVID-19 - Dose 1 of 2," but no "COVID-19 - Dose 2 of 2."

 Fully Vaccinated: The client either has (a)
 "COVID-19 - Dose 1 of 2" and "COVID-19 -Dose 2 of 2" or (b) "COVID-19 - Single Dose"

HRSA recently announced that the last COVID-19 Data Report (CDR) will be accepted on October 15, 2021. However, providers may continue to track COVID-19 tests in ARIES if they would like to. The tests can be found on the Custom Data tab. If your agency imports data into ARIES, the <u>ARIES Help Desk</u> has a document available that will help you import COVID-19 tests correctly.

## **Compass Dashboard**

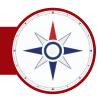

Earlier this summer, HRSA HAB released the new Ryan White HIV/AIDS Program (RWHAP) Compass Dashboard, a user-friendly, interactive data tool to visualize the reach and impact of the RWHAP and outcomes among clients served. This dashboard allows users to view national-, state-, and metropolitan area-level data and to explore RWHAP client characteristics, such as age, housing status, race and ethnicity, and outcomes, such as viral suppression and retention in care.

Much of the RWHAP Compass Dashboard's data is from the client-level RSR data you collect, validate, and submit to HAB every year. The RWHAP Compass Dashboard reflects the critical work you do every day serving Californians living with HIV.

The RWHAP Compass Dashboard was developed with extensive input and collaboration from RWHAP recipients and subrecipients, federal and non-federal staff, and HRSA HAB Project Officers. By increasing program transparency and user's ability to interact with RWHAP data for decision making, the dashboard supports HRSA HAB's vision to provide optimal HIV care and treatment for all to end the HIV epidemic in the United States.

Users are encouraged to provide feedback to inform future updates to the RWHAP Compass Dashboard by submitting questions or comments to the RWHAP Compass Dashboard support team at RWHAPCompass@icfnext.com.

## Changing Ryan White Eligibility

Did you know that you can **exclude** a client from the RSR? The RSR includes Ryan White **eligible** clients who received Ryan White **eligible** services. Most of the services you enter into ARIES are automatically considered Ryan White eligible, and there's very little you can do to change that.

However, a client's Ryan White eligibility is controlled by data on the Ryan White subtab of the Programs main tab, and you can change that (see screenshot below). When a new client is entered into ARIES, we assume that the client is Ryan White eligible, so a Ryan White Eligibility History record is automatically created with an "Eligible" status. With that status, a client will be included in the RSR (subject to services received). If you wish to change that status, enter a new Ryan White Eligibility History record with an "Ineligible" status. To exclude the client from the RSR, the new record must be dated after the client's enrollment date but prior to the first service received during the RSR reporting period. If the client is new to your agency, you

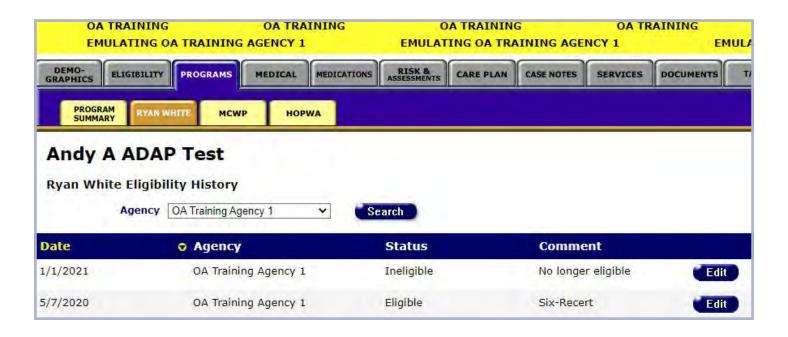

can edit the existing history record and change the status from "Eligible" to "Ineligible." If, in the future, you wish to include the client in the RSR again, enter another new record with an "Eligible" status, and date the record prior to the first service received during the new RSR reporting period.

#### Needs Assessment Deactivation

Needs Assessments offer a way to identify the specific services needed by a client. After assessing a client's needs using the ARIES Needs Assessment, you may create a Care Plan to manage and monitor the provision of those services to the client.

In the past, Needs Assessments were not editable. Once you save the record, you could not edit it. That rule remains, but if you make a mistake while entering a Needs Assessment, you may now deactivate the record and start over. If the Needs Assessment was used to create a Care Plan, that record will **not** be deactivated when the Needs Assessment is deactivated. If the Care Plan was also created by mistake, you should go to the Care Plan subtab and manually deactivate the record.

A "Deactivate" button now appears next to each Needs Assessment, assuming the user has the required user permission (see screenshot below). All staff in user groups that **can create** Needs Assessments have been given permission to now **deactivate** Needs Assessments. Administrative Agencies and agency managers may customize a user's ability to deactivate Needs Assessments by editing the user's permissions.

#### **Contract Funding Flags**

When editing a contract in ARIES, there are three "flags" in the lower right corner of the screen that define if and how the services under that contract are reported on the RSR. Previously, editing of these flags was limited to the State Office of AIDS. Now, Administrative Agencies who can edit an ARIES contract can edit the funding flags (see screenshot at the top of the following page). The purpose of each flag is described below:

Is Ryan White Funded: Check this box if the contract is funded by any Part (A through D) of the RWHAP. This funding may come from a county health department, the State Office of AIDS, or directly from HRSA.

#### Is Ryan White <u>Related</u> Funding:

Check this box if the funding for this contract consists of program income or pharmaceutical rebates that are generated as a result of RHWAP investments. A contract **cannot** be both Ryan White Funded **and** Ryan White Related. For more information, please see **Program Income & Pharmaceutical Rebates** on page 1.

Is Ryan White Eligible: This flag was used for RSRs in 2018 or earlier, but

| OA TRAINING OA TRAINING<br>EMULATING OA TRAINING AGENCY 1 |                  | OA TRAINING OA TR<br>EMULATING OA TRAINING AGENCY 1 |                            |             |          | OA TRAINII | TRAINING<br>TRAINING AGENCY 1 |                |                  |
|-----------------------------------------------------------|------------------|-----------------------------------------------------|----------------------------|-------------|----------|------------|-------------------------------|----------------|------------------|
| DEMO-<br>GRAPHICS                                         | GIBILITY         | MEDICAL                                             | RISK & CARE PLAN           | CASE NOTES  | SERVICES | DOCUMENTS  | TASKS                         | CUSTOM<br>DATA |                  |
| NEEDS<br>ASSESSMENT                                       | CARE PLAN REFERR | ALS                                                 |                            |             |          |            |                               | NEEDS          | ASSESSMENT ARIES |
| Andy A                                                    | ADAP Test        |                                                     |                            |             |          |            |                               |                |                  |
| Needs Asse                                                | ssment New       |                                                     |                            |             |          |            |                               |                | 25               |
| Date                                                      | Program          | Needs                                               |                            |             |          |            |                               |                |                  |
| 9/1/2021                                                  | Ryan White       | Medical Transp                                      | ortation Services; Oral He | ealth Care; |          |            |                               |                | Deactivate       |

| OA TRAINING<br>EMULATING OA TRAIN | OA TRAINING<br>IING AGENCY 1  | OA TRAINING<br>EMULATING OA TRAINING AG | OA TRAINING<br>GENCY 1 | OA TRAINING<br>EMULATING OA TRAINING AGENCY 1                      |  |
|-----------------------------------|-------------------------------|-----------------------------------------|------------------------|--------------------------------------------------------------------|--|
|                                   |                               | Contract Edit for OA Tr                 | aining Agency 1        |                                                                    |  |
| Contract Name                     | Part C 2021 RW                |                                         | Amount                 | 99,999.00                                                          |  |
| Contract Number                   | 999                           |                                         | Expended               | 0.00                                                               |  |
| Service Hierarchy Version         | Ryan White 2020, EHE Expanded | (R41) 🗸                                 |                        |                                                                    |  |
| OA Program                        | <b>``</b>                     |                                         |                        |                                                                    |  |
| Administrative Agency             | OA Training Admin Agency      | ~                                       | UDC Goal               | 99                                                                 |  |
| Funding Source                    | Ryan White Part C             | ~                                       | UOS Goal               | 99                                                                 |  |
| Start Date                        | 1/1/2021                      |                                         | *                      | 🛛 🗹 Is Ryan White Funded                                           |  |
| End Date                          | 12/31/2021                    |                                         | *                      | □ Is Ryan White <u>Related</u> Funded<br>(program income, rebates) |  |
| Display Order                     | 1                             | 9.1                                     |                        | ☑ Is Ryan White Eligible                                           |  |
|                                   |                               |                                         |                        | Exclude for New Services                                           |  |
|                                   |                               |                                         |                        | Is ACE/MAI Contract                                                |  |
|                                   |                               | Save Deactivate                         | Cancel                 |                                                                    |  |

no longer impacts the RSR. All ARIES contracts are considered Ryan White eligible for RSRs in 2019 or later, whether this box is checked or not. For that reason, the large red asterisk that indicates an RSR-required field no longer appears next to this checkbox.

If you have <u>questions on how to use these</u> <u>funding flags</u>, please e-mail aries@cdph.ca.gov.

## Did You Know...

If you are logged into ARIES as an Administrative Agency user and you are entering client-level data for one of your provider agencies, you should use Agency Emulation to emulate that agency before entering any data. The same rule applies when running a report (RSR, STAR, etc.) for one of your provider agencies. To <u>learn more</u> <u>about Agency Emulation</u>, refer to page 6 of *The ARIES Advisor*.

## Agency Contact Info in ARIES

Agency Administrators are asked to review the information on the Agency and/or Agency Site screens in ARIES. Each agency's address, primary contact person, telephone or fax numbers, or e-mail addresses should be updated whenever there are changes. The State Office of AIDS uses this information to communicate with agencies about ARIES.

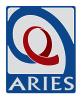